# Primers/Amorces

#### $\rightarrow$  Tumeur:

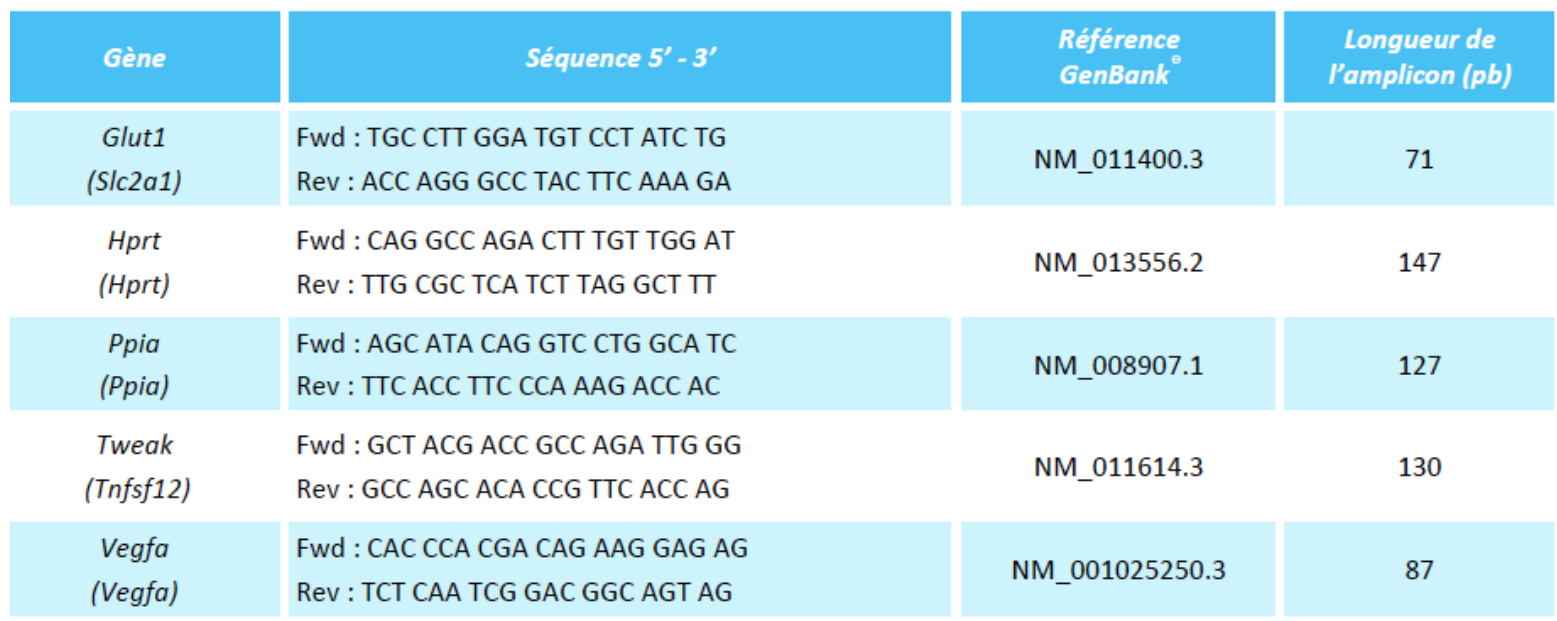

Dr AMIROUCHE A. (2020/2021) 

## Dessin Des Couples d'amorces Références-Primer

**Principe** 

Crée un couple d'amorces valide pour la quantification de l'expression d'un gène d'intérêt.

### Comment?

- 1- NCBI (National Center for Biotechnology Information) (www.ncbi.nlm.nih.gov)
- Primer--BLAST (www.ncbi.nlm.nih.gov/tools/primer---blast))  $\sim 10$
- 2- Integrated DNA Technologies® (www.idtdna.com)

## **Protocole**

> Obtenir la sequence nucléotidique du transcript du gene (sur NCBI)

- 1. Dans le menu déroulant, sélectionner «Gene». Dans
- la barre de recherche, taper le nom du gene d'intérêt, et cliquer sur «Search».
- 2. Sélectionner l'espèce désirée.
- 3. Cliquer sur «GenBank», puis sélectionner l'ARNm désiré dans «Features - mRNA».
- 4. Cliquer sur «FASTA», puis noter la sequence codante obtenue.

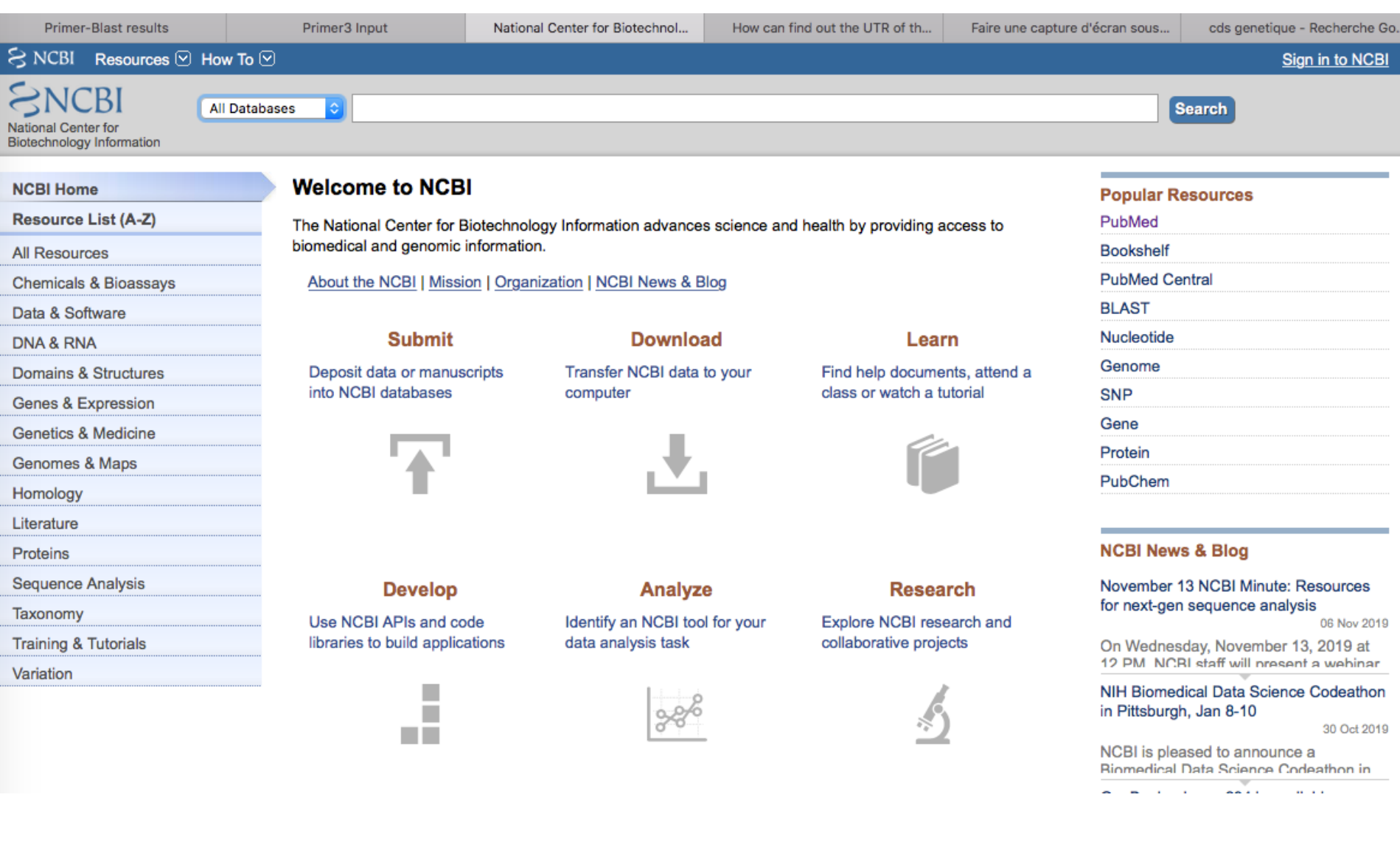

#### S NCBI Resources **D** How To **D**

National Center for Bictechnology Information

**NCBI Home** 

All Resources

Data & Software

**DNA & RNA** 

Resource List (A-Z)

Chemicals & Bioassays

Domains & Structures

Genes & Expression

Genetics & Medicine

Genomes & Maps

Sequence Analysis

**Training & Tutorials** 

Homology

Literature

Proteins

Taxonomy

Variation

√ All Databases

Assembly

BloSample BloSystems

**Books** 

ClinVar

dbGaP dbVar

Gene

**GTR** 

**GEO DataSets** 

**GEO Profiles** 

**Conserved Domains** 

Biocollections **BioProject** 

#### Sign in to NCBI

Search

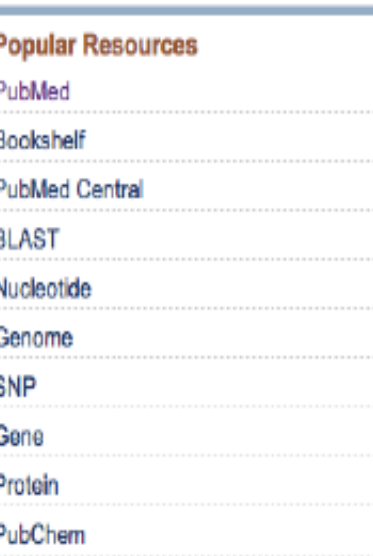

#### **NCBI News & Blog**

November 13 NCBI Minute: Resources for next-gen sequence analysis

06 Nov 2019

On Wednesday, November 13, 2019 at 12 PM NCRI staff will present a webinar

NIH Biomedical Data Science Codeathon in Pittsburgh, Jan 8-10

30 Oct 2019

NCBI is pleased to announce a Riomadinal Data Science Codeathon in

GenBank release 234 is available

#### to NCBI

Denter for Biotechnology Information advances science and health by providing access to d genomic information.

Download

Analyze

Transfer NCBI data to your

ICBI | Mission | Organization | NCBI News & Blog

computer

**Submit** 

a or manuscripts atabases

HomoloGene **Identical Protein Groups** MedGen

MeSH **NCBI Web Site NLM Catalog** Nucleotide

**OMIM PMC** PopSet Probe Protein **Protein Clusters** PubChem BioAssay PubChem Compound **PubChem Substance** PubMed

SNP

SRA

Sparcle

Structure

**Develop** 

**IPIs and code** build applications

г

m.

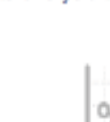

data analysis task

Identify an NCBI tool for your

Explore NCBI research and collaborative projects

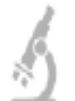

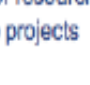

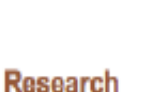

Learn

Find help documents, attend a

class or watch a tutorial

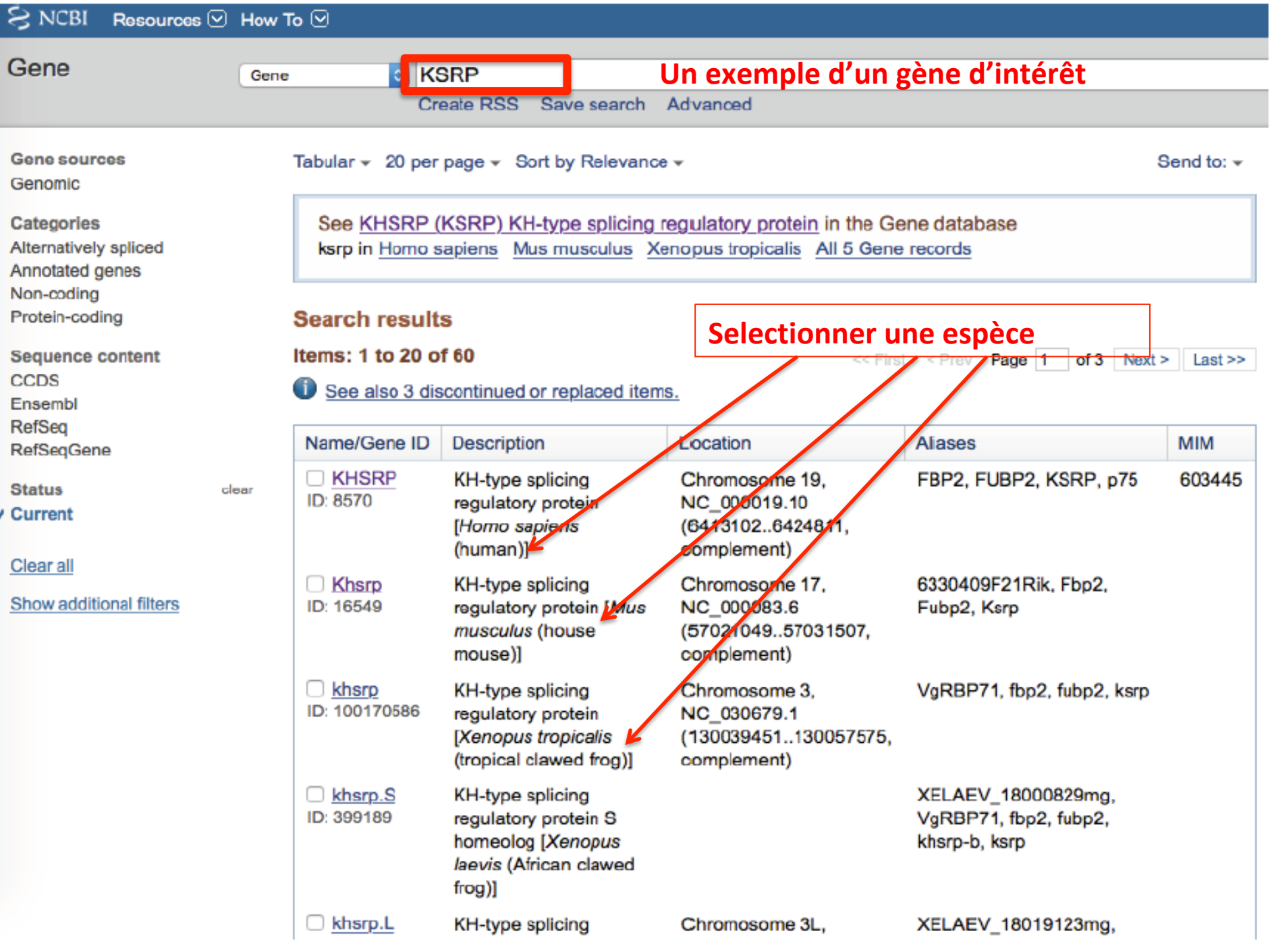

![](_page_5_Picture_24.jpeg)

#### Full Report +

Send to:  $\div$ 

 $\hat{\lambda}$  ?

## KHSRP KH-type splicing regulatory protein [ Homo sapiens (human) ]

Gene ID: 8570, updated on 3-Nov-2019

#### - Summary

![](_page_5_Picture_25.jpeg)

![](_page_6_Figure_0.jpeg)

![](_page_7_Picture_3.jpeg)

## **>** Dessiner les couples d'amorces sur Primer - Blast):

- 1. Copier la sequence codante obtenue précédemment.
- **2**. Dans la section «Primer Parameters», fixer les paramètres suivants: taille de l'amplicon, temperature d'hybridation de l'amorce (Tm).
- **3**. Dans la section «Exon/intron selection», fixer le parameter suivant: presence ou non d'un saut d'exon.
- **4**. Cliquer sur «Get Primers» pour lancer la recherche.
- **5**. Dans la section «Graphical view of primer pairs», verifier que l'amorce se trouve à cheval sur 2 exons.

![](_page_9_Picture_7.jpeg)

Sign in to NCBI

![](_page_9_Picture_8.jpeg)

## **6. Dans la section «Detailed primer reports», verifier que:**

- Les amerces aient une taille d'environ 20 paires de bases (pb).
- La taille de l'amplicon soit comprise entre 70 et 120 (voire 150) pb.
- La temperature d'hybridation de l'amorce (Tm) à la sequence codante soit le plus proche de 60°C (temperature optimale).
- La difference de Tm des amerces forward et reverse n'excède pas  $4^{\circ}$ C.
- L'amorce se termine par une base forte (G ou C) en 3'.
- Il n'y ait pas:
- Plus de 2 bases fortes (G ou C) dans les 3 dernières bases en 3'.
- Plus de 3 bases fortes (G ou C) dans les 6 dernières bases en 3'
- $-$  Ou de G en 5'.
- Il y ait plus de C que de G dans l'amorce.
- Le pourcentage de GC soit inférieur à 60%.
- Le pourcentage de GC soit approximativement le meme dans les amorces
- forward et reverse.

#### **Primer-BLAST**

 $NIF$ 

#### A tool for finding specific primers

#### Finding primers specific to your PCR template (using Primer3 and BLAST).

![](_page_11_Picture_20.jpeg)

## **Amorces PCR**

#### $\rightarrow$  Tumeur:

![](_page_12_Picture_8.jpeg)